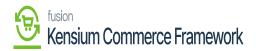

## Establishing Category Sync Schema

Navigate to the Commerce Connector workspace and select Category under the Schema Management section.

- Click Refresh Schema.
- Select the tab of schema to enable. The tabs are:
  - Category Info
  - $\circ$  eCommerce
- Toggle the [Active box] on for all Schema and Display Names applicable.
- Click [Save].

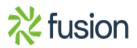

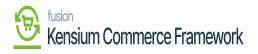

| <b>A</b> cumatica                                                     | Search Q                | ৩                              |
|-----------------------------------------------------------------------|-------------------------|--------------------------------|
| Finance                                                               | Category 🛱              |                                |
| Time and Expenses                                                     | REFRESH SCHEMA          |                                |
|                                                                       | CATEGORY INFO ECOMMERCE |                                |
| 2 <sup>\$</sup> Payroll                                               | $\circ$ + × + $\circ$   |                                |
| Payables                                                              | Active Schema Name      | Display Name                   |
|                                                                       | Category Info           | Description<br>Parent Category |
| + Receivables                                                         | Category Info           | Category ID                    |
| Sales Orders                                                          |                         |                                |
| Purchases                                                             |                         |                                |
|                                                                       |                         |                                |
| Dashboards                                                            |                         |                                |
| Commerce Connec                                                       |                         |                                |
| More Items                                                            |                         |                                |
| Customization                                                         |                         |                                |
| <                                                                     |                         |                                |
| Your product is in trial mode. Only two concurrent users are allowed. |                         |                                |

## The Category Schema screen in Acumatica

The selected schema will be active for syncs between the commerce platform and Acumatica.

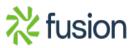